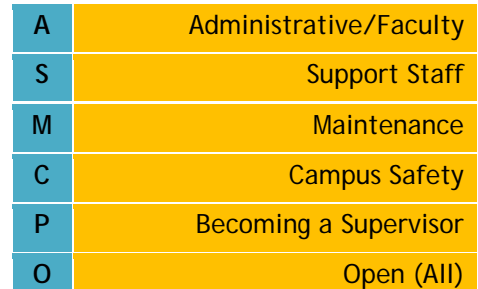

## Delaware Campus April, 2013

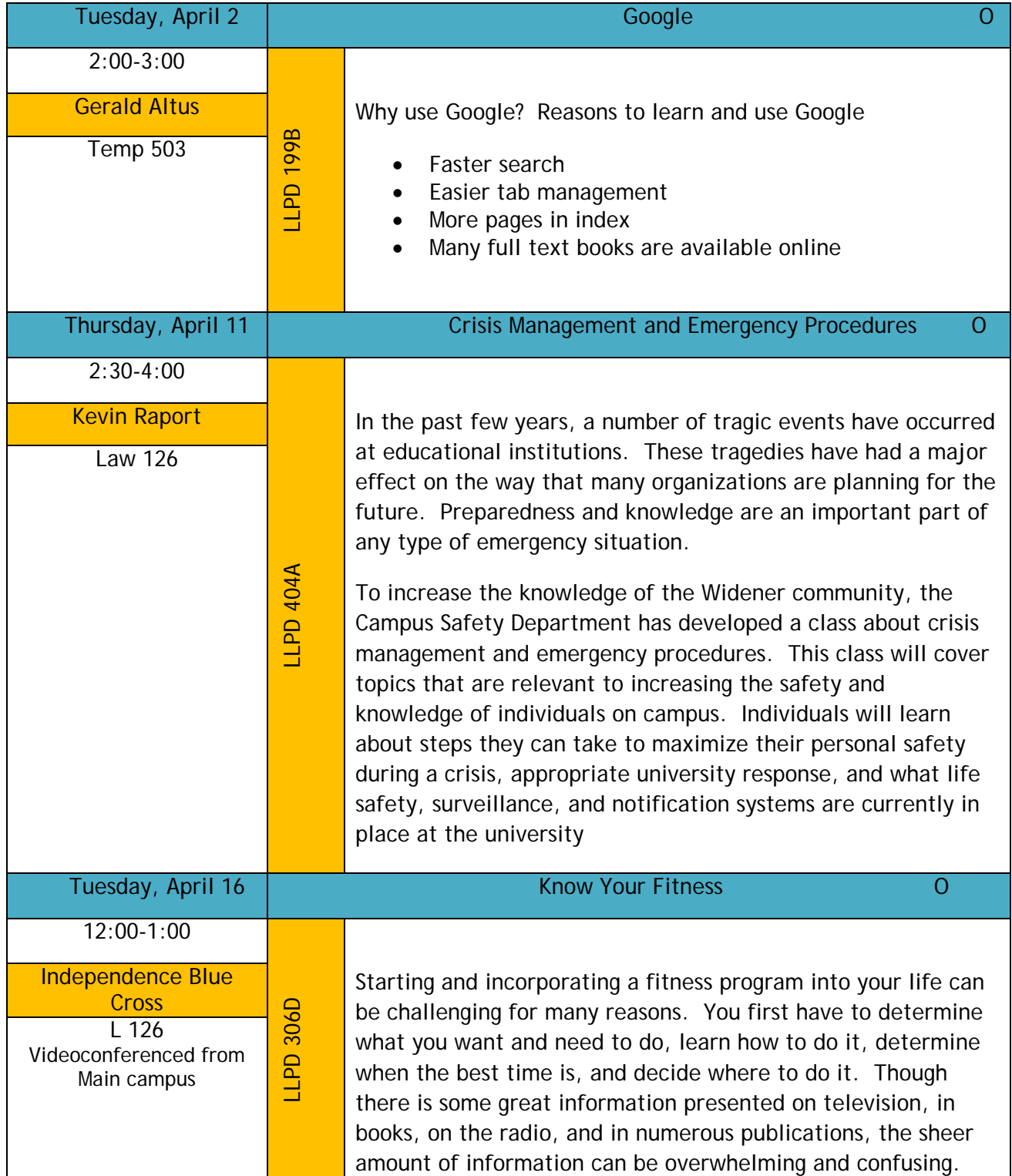

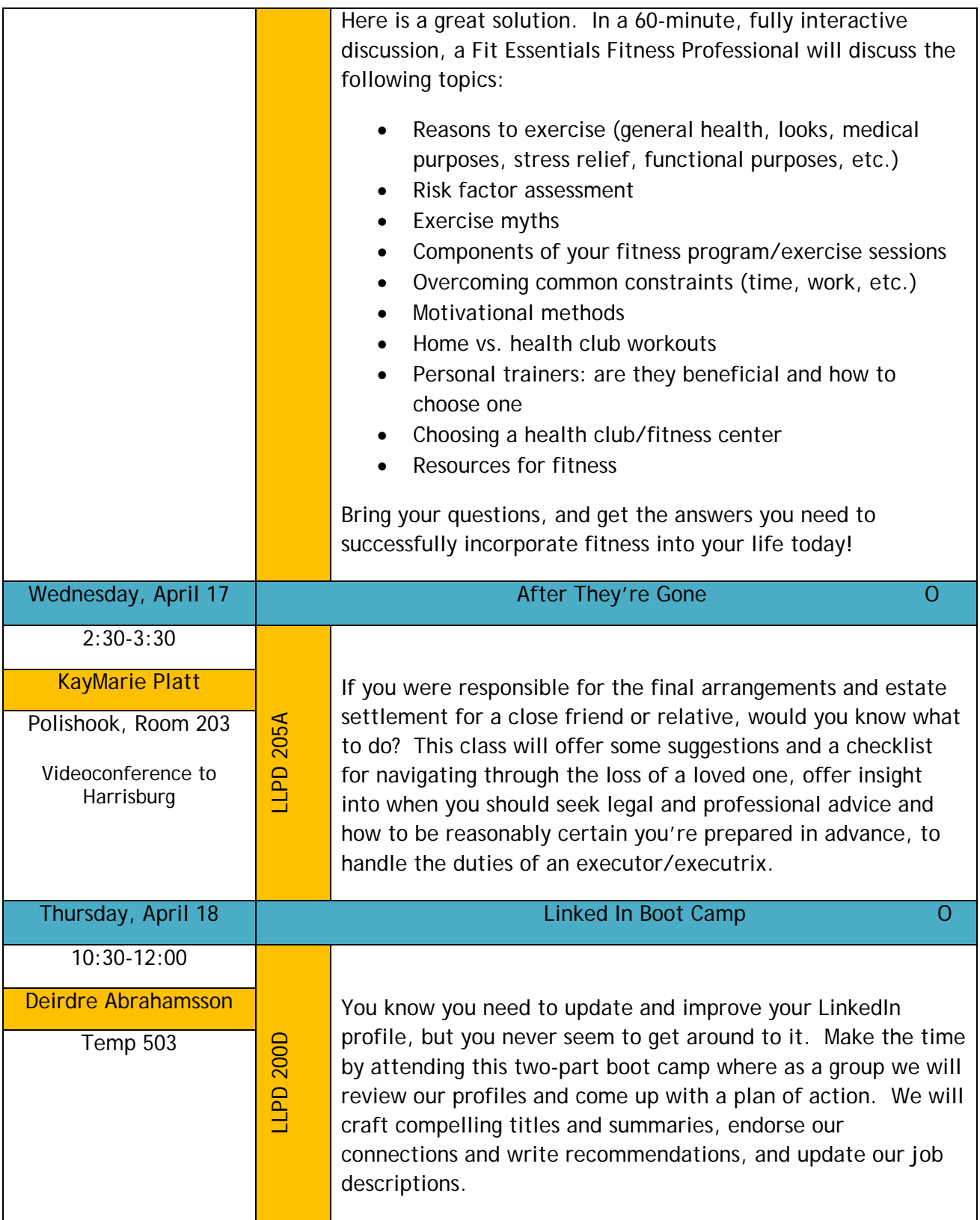

## **Register On-Line For LLPD**

Faculty and Staff are invited to register online for the Lifelong Learning and Professional Development Workshops. In response to your feedback, we have simplified the on-line registration workflow. Please review the workshops being offered this semester, discuss them with your supervisor, and then log on to CampusCruiser and

register!

- Click on the **WebAdvisor** tab.
- $\blacktriangleright$  Click on the **Employee Services**  sub-tab.
- Click on the **Register for LLPD** menu option on the lefthand side of the screen. Select the course(s) you wish to register for by clicking on the check box next to your selection(s).

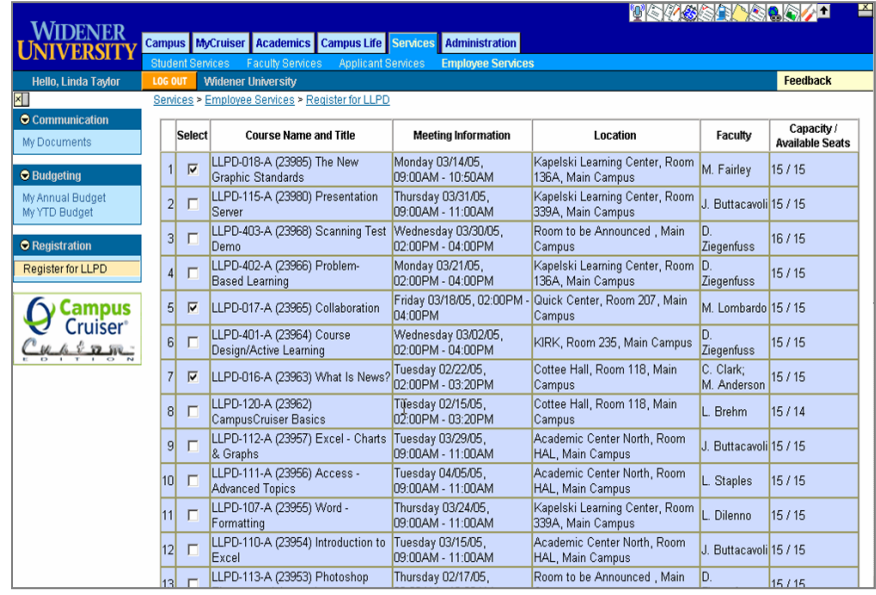

- Scroll to the bottom of this screen and click the **Submit** button.
- You will be presented with a confirmation screen showing the course(s) you have selected and your email address. To complete your registration click
	- Submit
	- Confirm
	- OK
- When you receive your email confirmation we recommend you
- tio*vs*sers<mark>eg/i</mark> Widener Campus MyCruiser Academics Campus Life Services Administration **UNIVERSITY** Hello, Linda Taylor Feedback wices > Employee Services > Register for LLPD **N** Documents **Course Name and Title Meeting Information** Location Faculty Remove LLPD-018-A (23985) The New Graphic Monday 03/14/05, 09:00AM -Kapelski Learning Center, Room 136A,  $\overline{\Box}$ M. Fairley 10:50AM Standards Main Campus Friday 03/18/05, 02:00PM -.<br>My Annual Budget<br>My YTD Budget LLPD-017-A (23965) Collaboration  $\Box$ Quick Center, Room 207, Main Campus 04:00PM ombardo Clark; Tuesday 02/22/05, 02:00PM -3 LLPD-016-A (23963) What Is News? Cottee Hall, Room 118, Main Campus  $\Box$ 03:20PM Anderson Register for LLPD  $\bigcirc$  Campus<br>Cruiser  $\bigcirc$ A confirmation email will be sent to the following address: [Imtaylor@mail.widener.edu بالمستشفين  $Submit$ Copyright @ 2003, 2004 Timecruiser Computing Corporation. All Rights Reserved. CampusCruiser.com<sup>TM</sup> is a trademark of Timecruiser Computing

forward a copy to your supervisor.